# GliderScore with Pandora

By Robust 2019/11/29

### Need to use an universal 2.4G device

- It could act as a 7ch RC 2.4G receiver
- It could also act as a 2.4G transmitter too!
- CH5/CH6 could act as UART
- VCC/GND never inverse

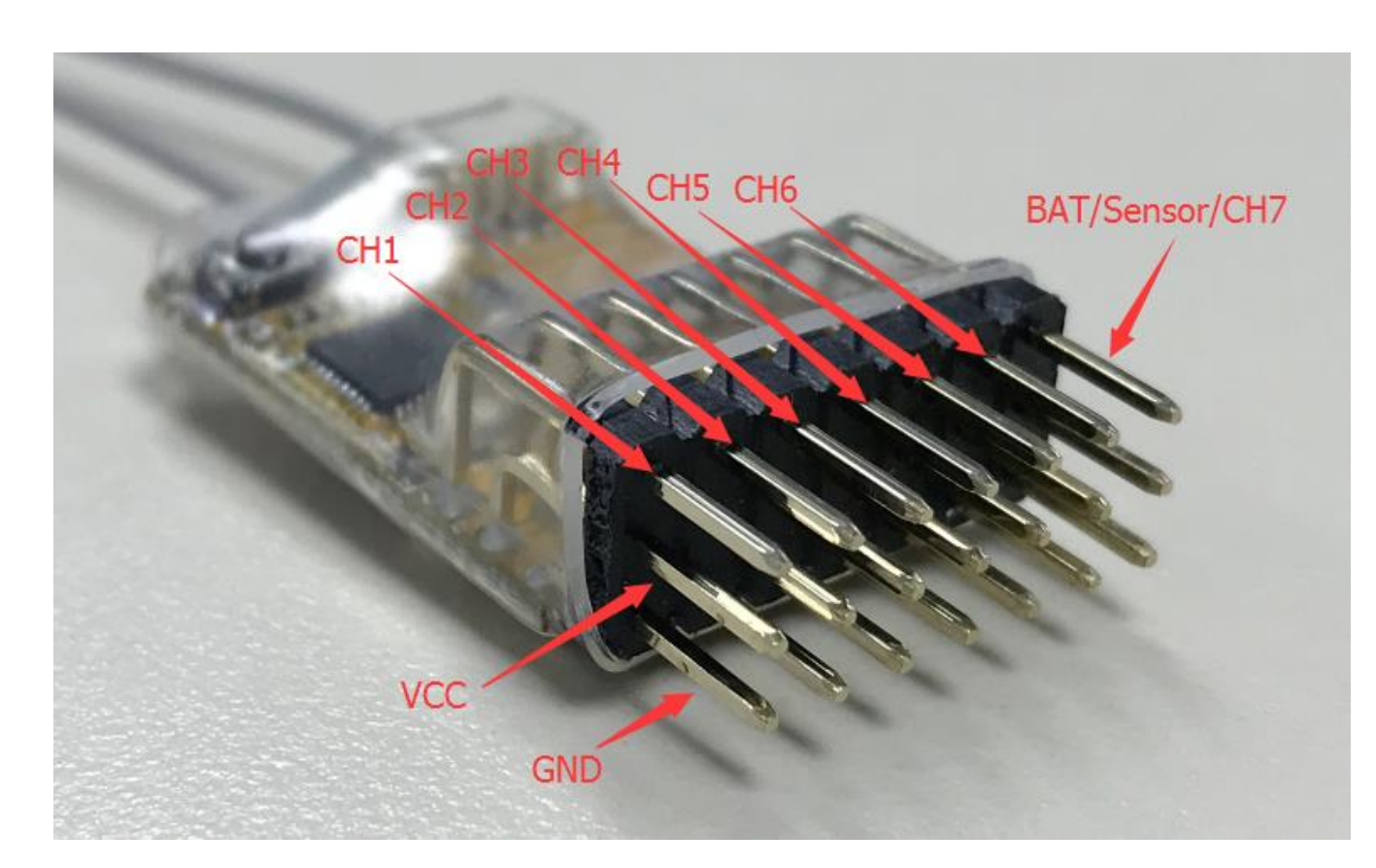

# To work with GliderScore

- Needing a USB->UART(TTL) convertor
	- CP2012 module is recommended
	- Connect with GliderScore very well and supply the 5V DC power

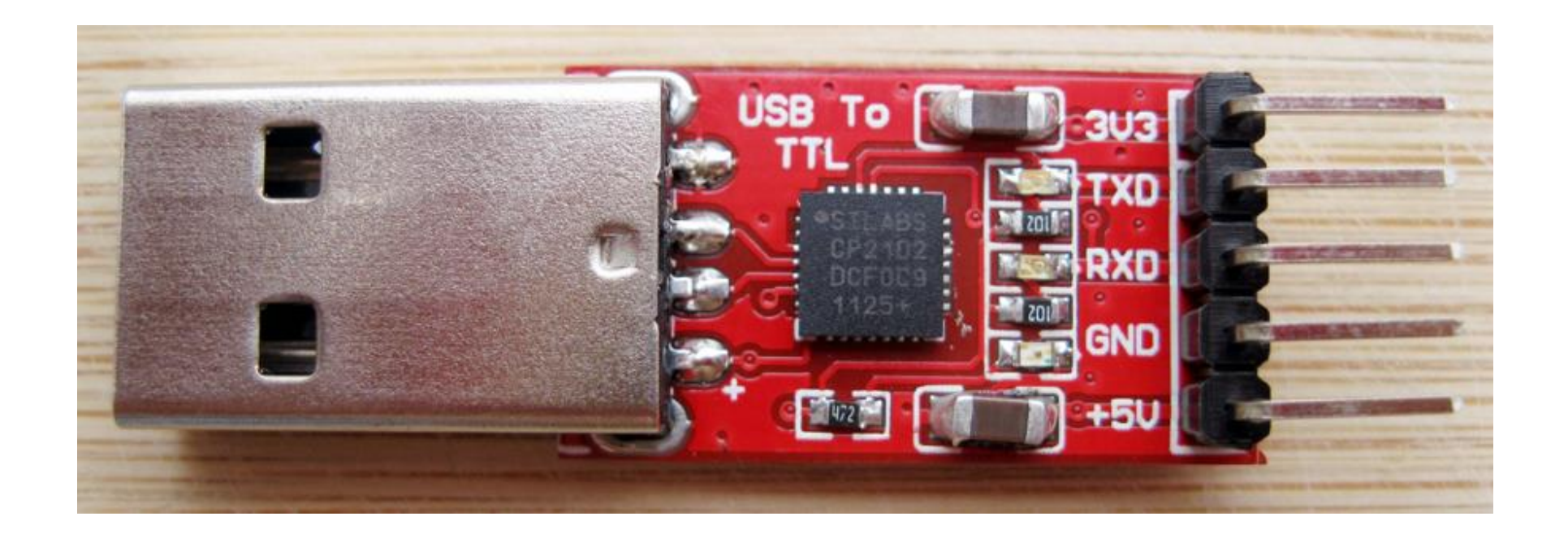

### Connect with universal 2.4G device

• Please refer to the picture and the table

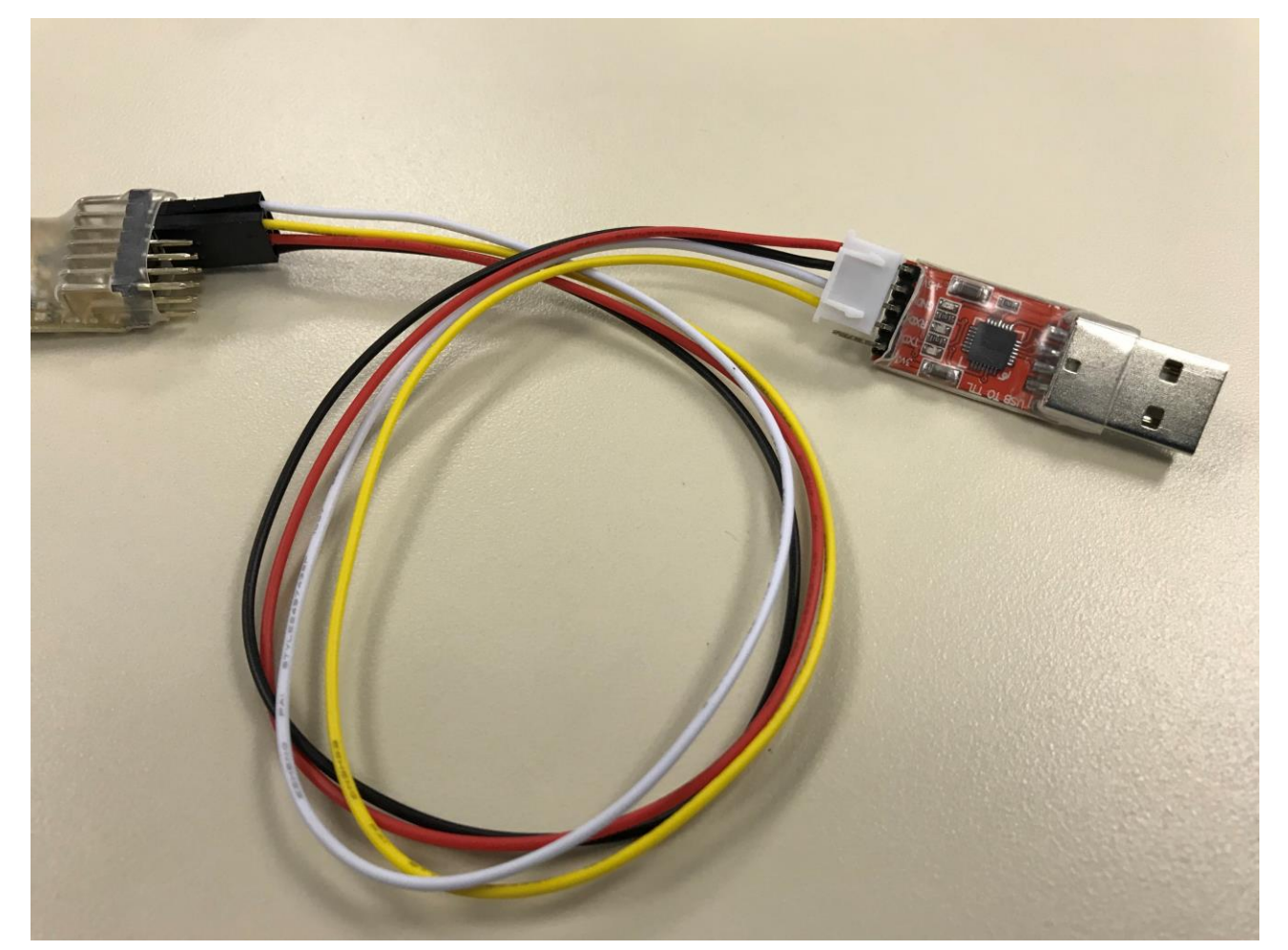

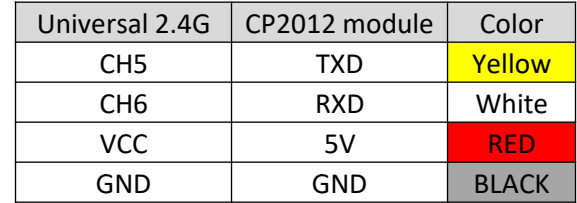

# GS timer setting: step 1

- Find out the COM port # of your CP2012 module
	- For this PC is COM3

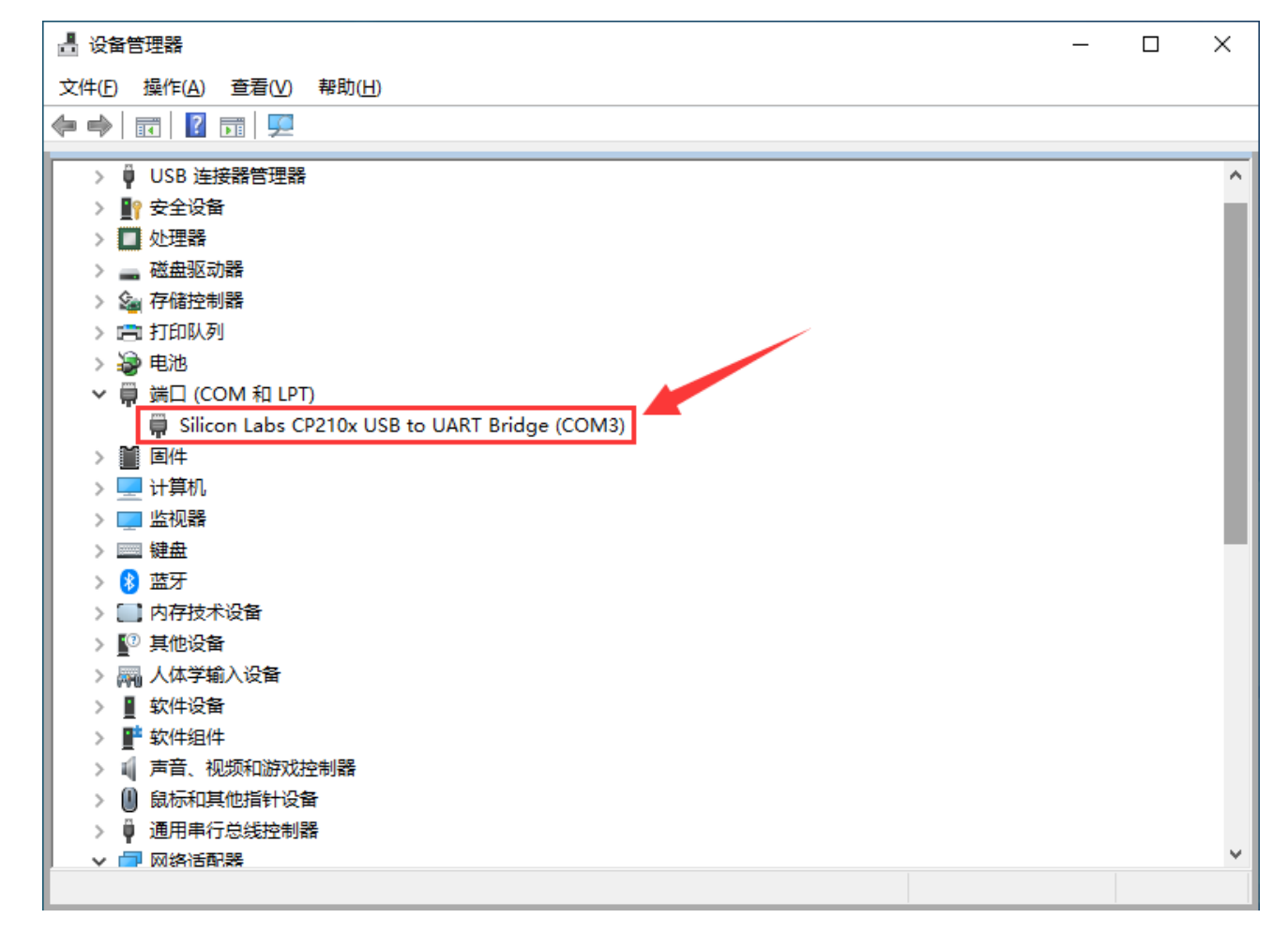

# GS timer setting: step 2

- Set the parameter as high light
	- Baud Rate: 19200
	- Data Bits: 8
	- Stop Bits: 1
	- Parity: None

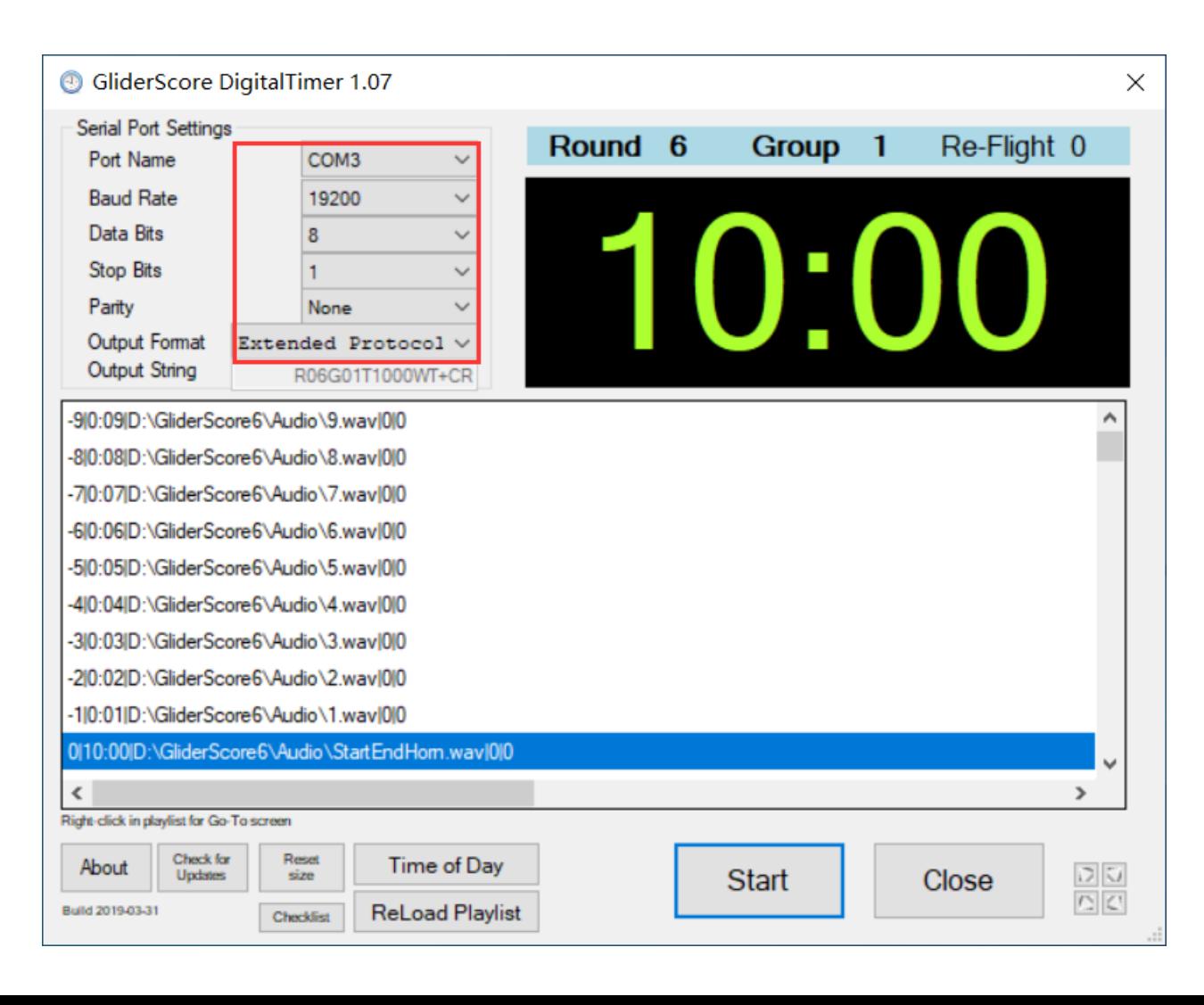

# Tips for GS timer event setting

- Try to keep the timing window running even in Sleep Time
	- For example: after F3K working time there will be landing time. If add the event high light as below will help a lot of the Pandora timing window info displaying. Otherwise Pandora will lost the signal for 10 seconds!

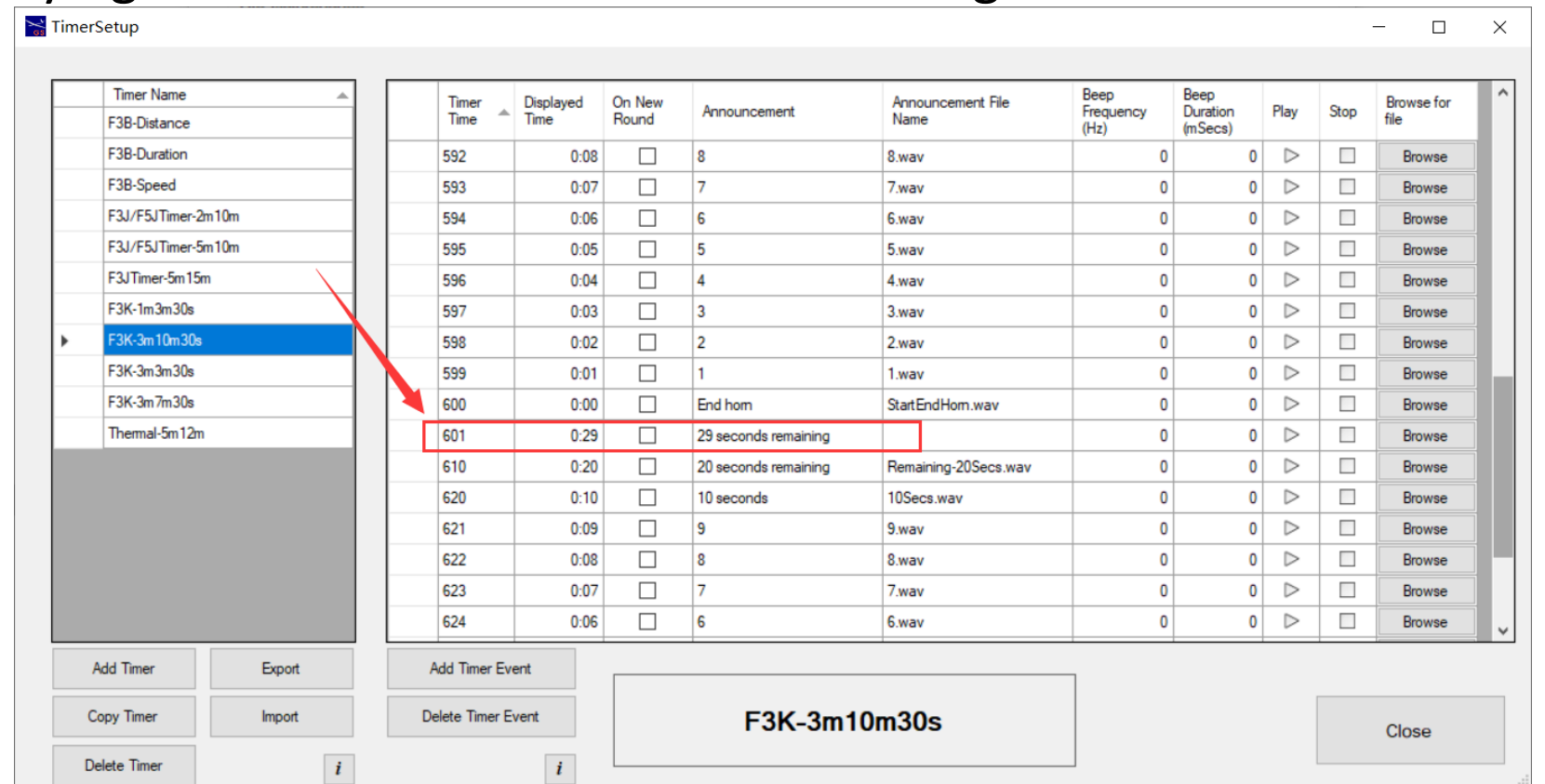

How to upgrade the firmware of the 2.4G device

# Software tools preparation

- ST Flash Loder
- CP210x USB UART driver

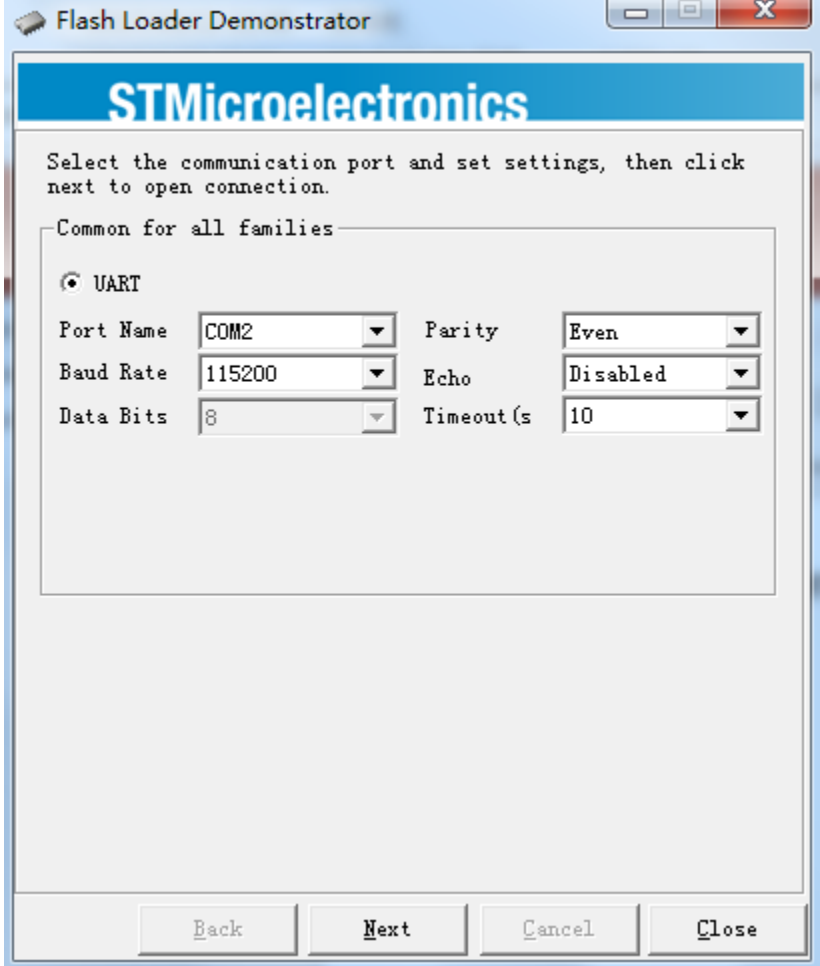

#### 6CH Receiver upgrade connection

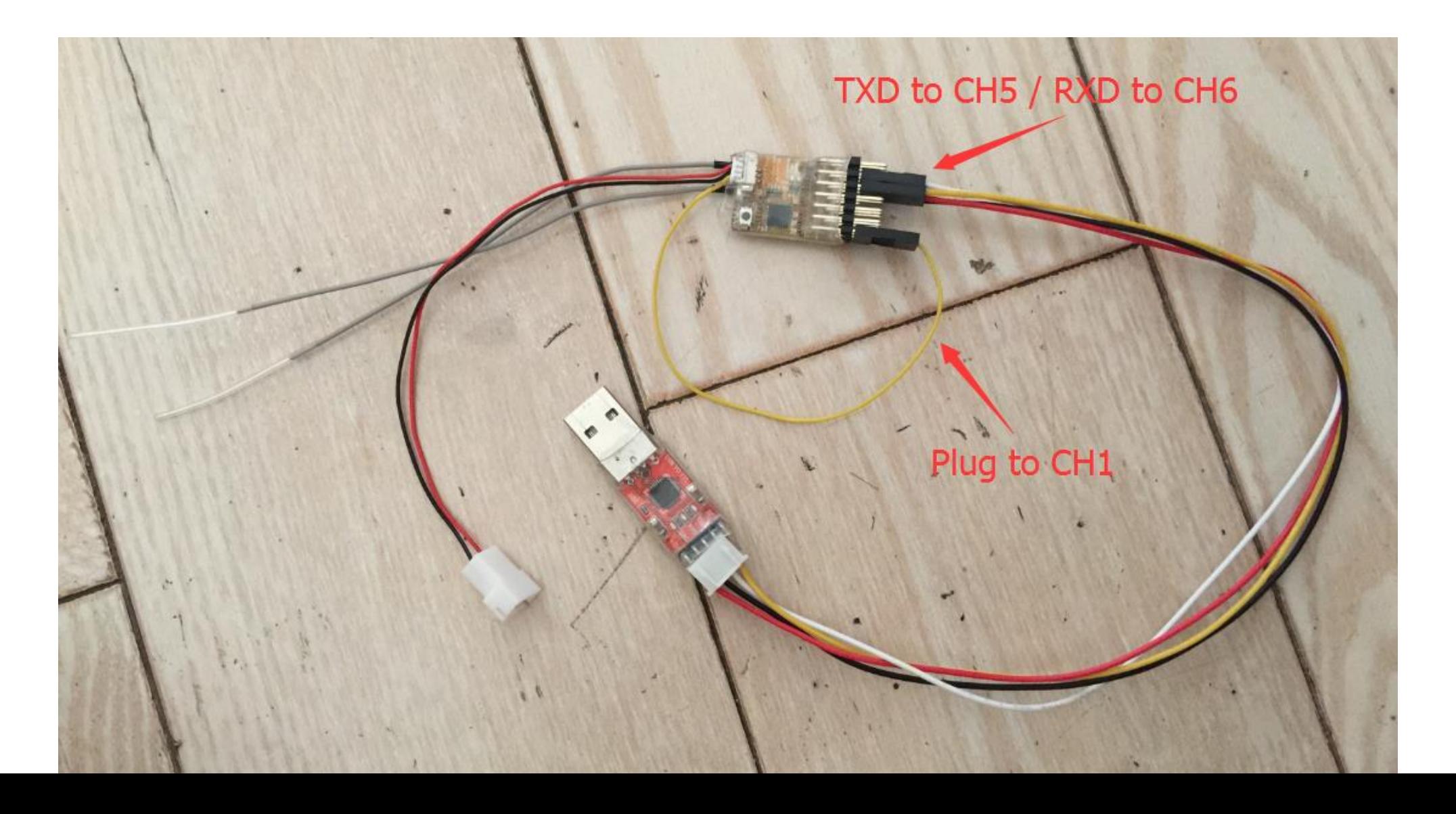

#### Connector to 6CH receiver

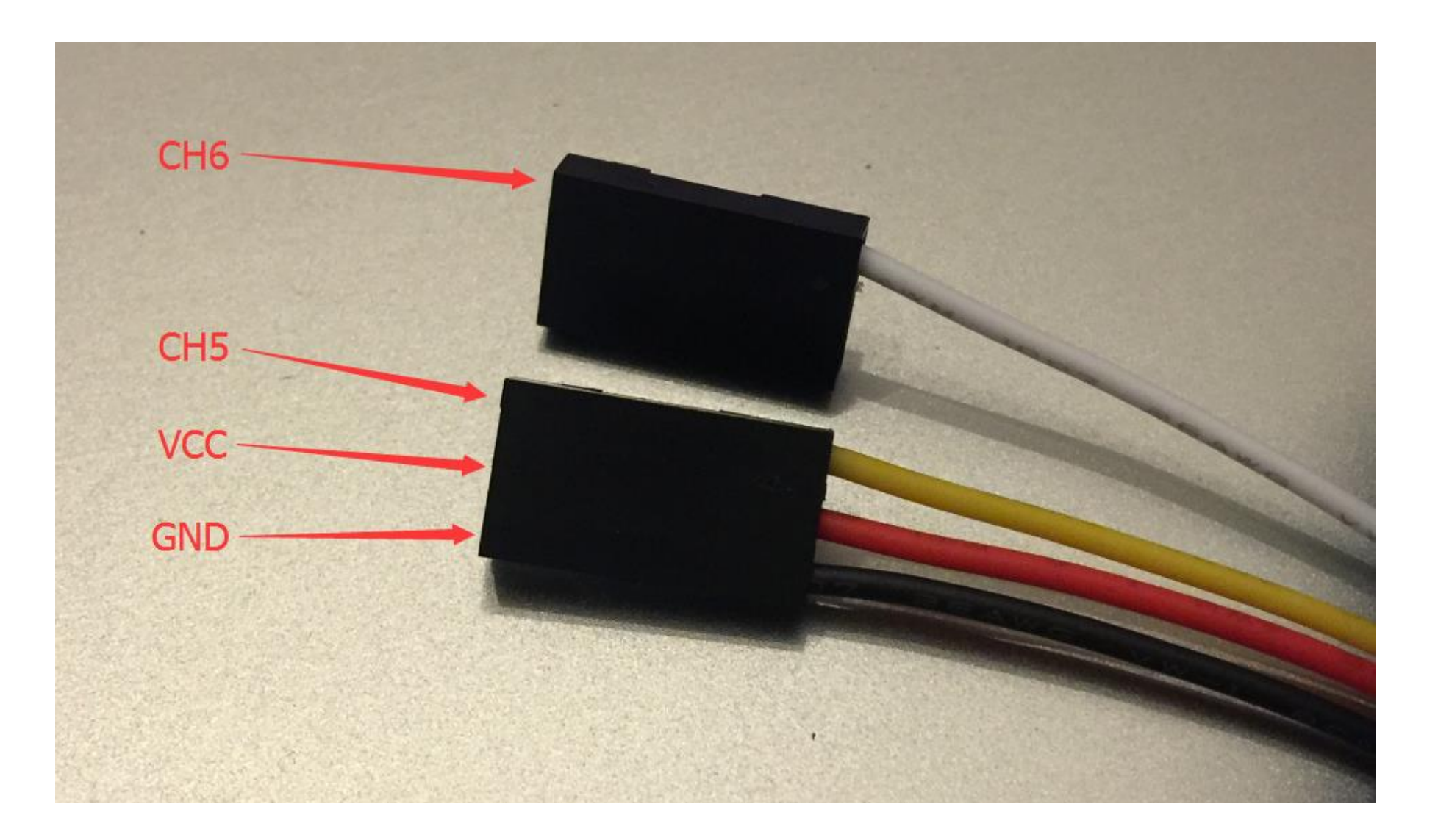

# The USB-UART dongle

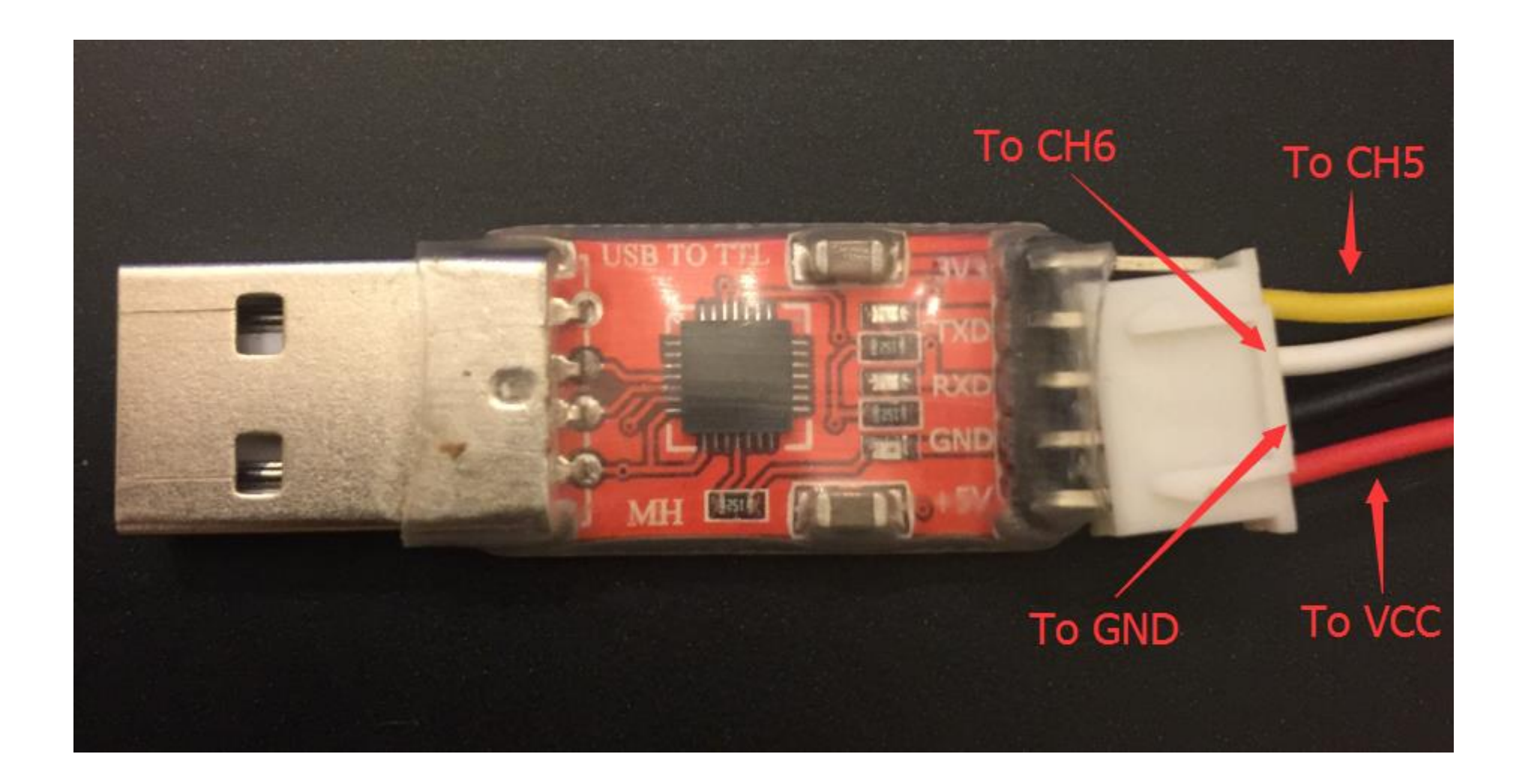

### Check the USB-UART dongle

• Make sure the com port is the one of your USB-UART dongle

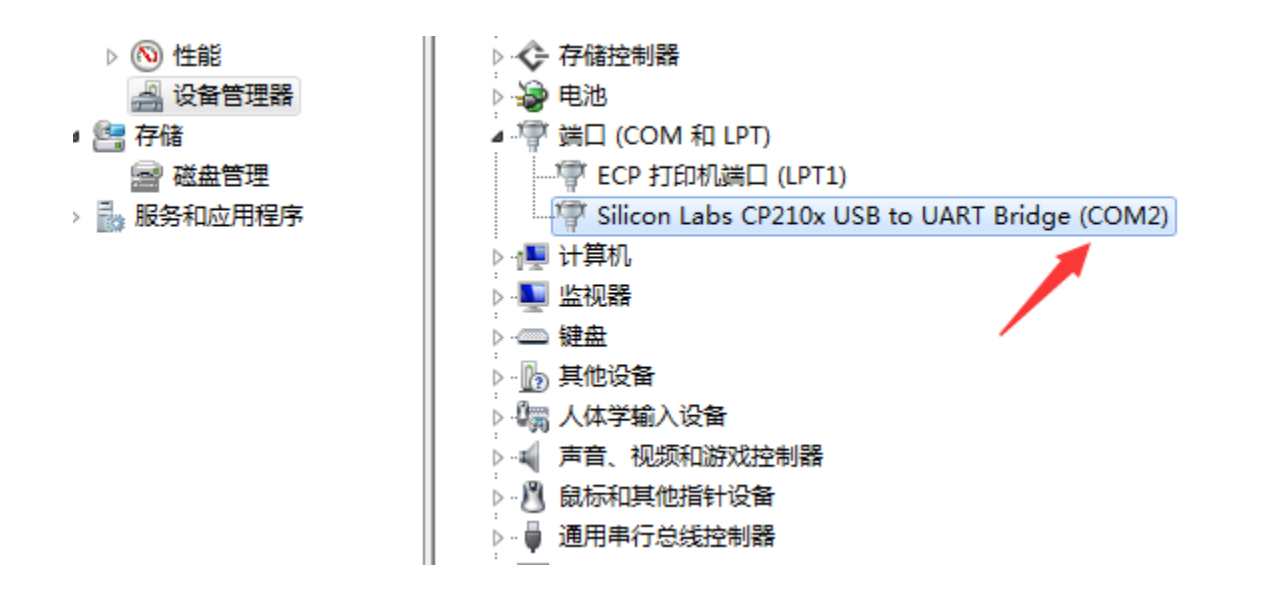

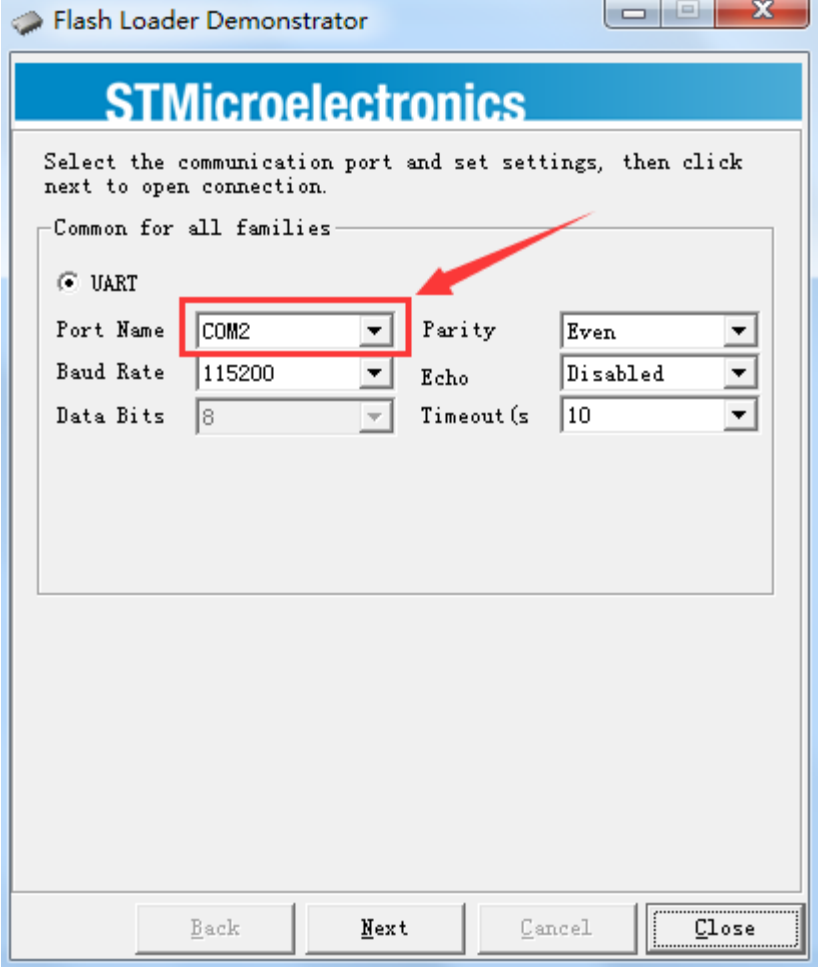

### Remove the protection

• Remove the protection, the MCU would be rest !!!

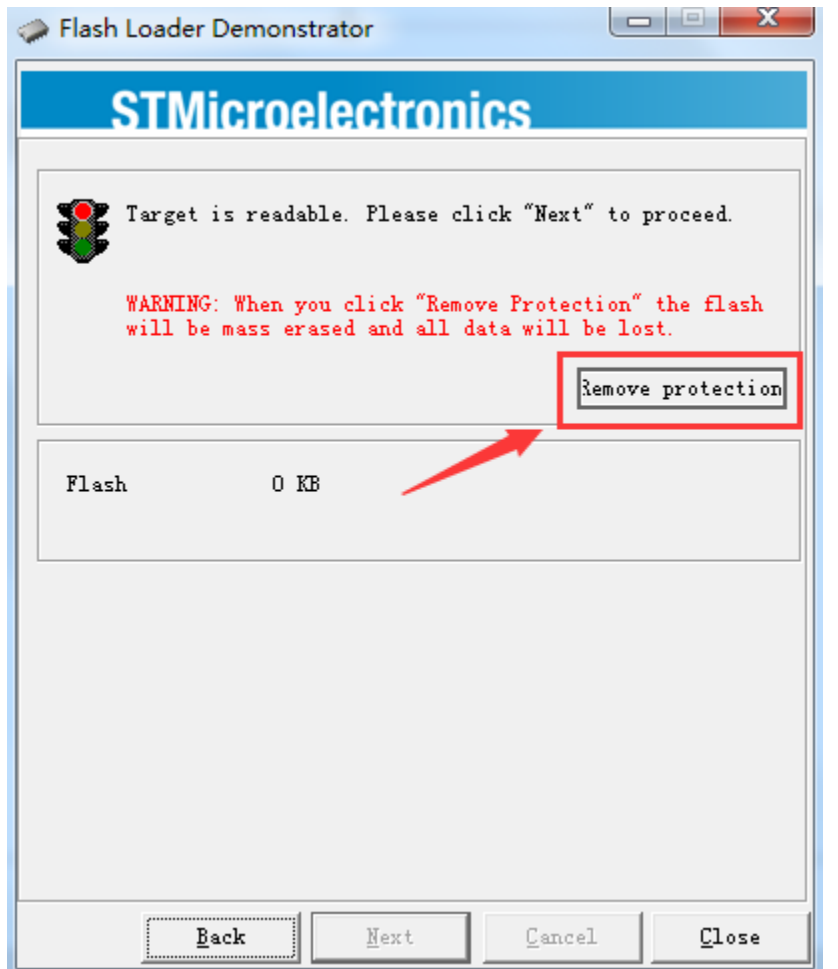

### Next !

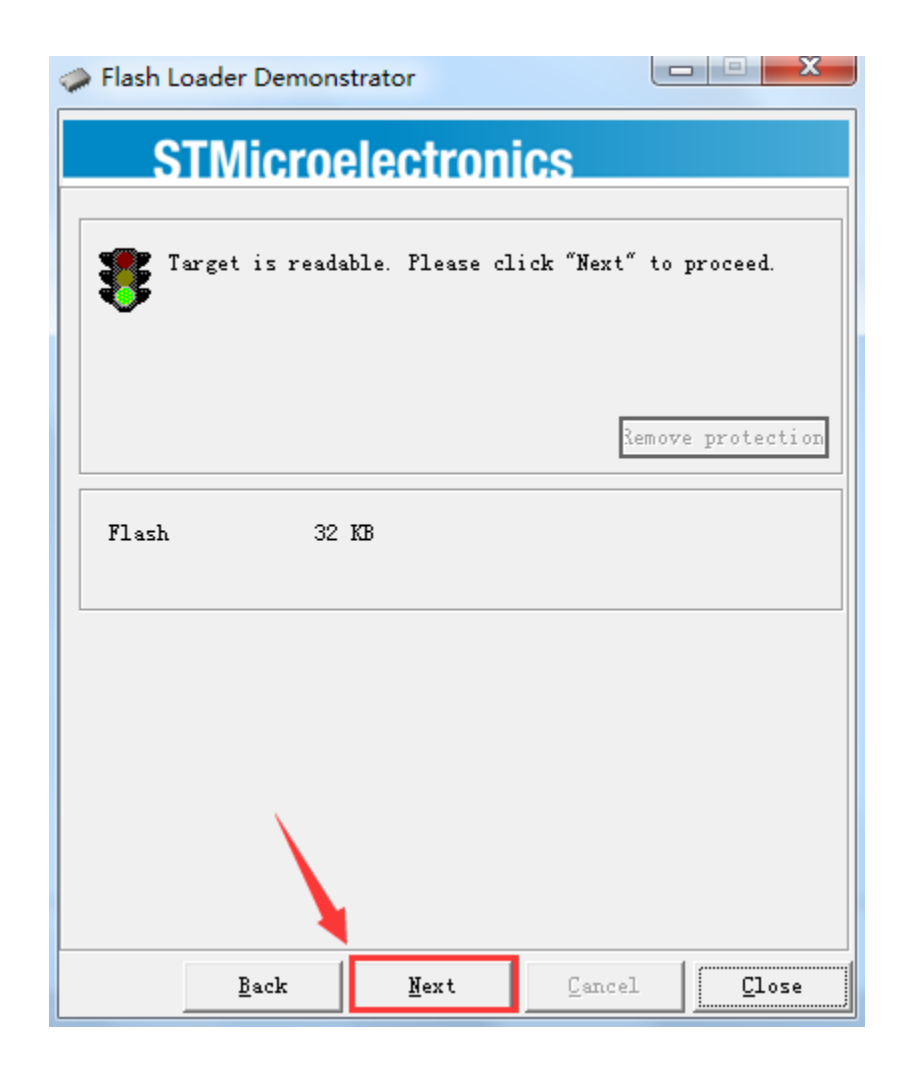

# Make sure is the right target

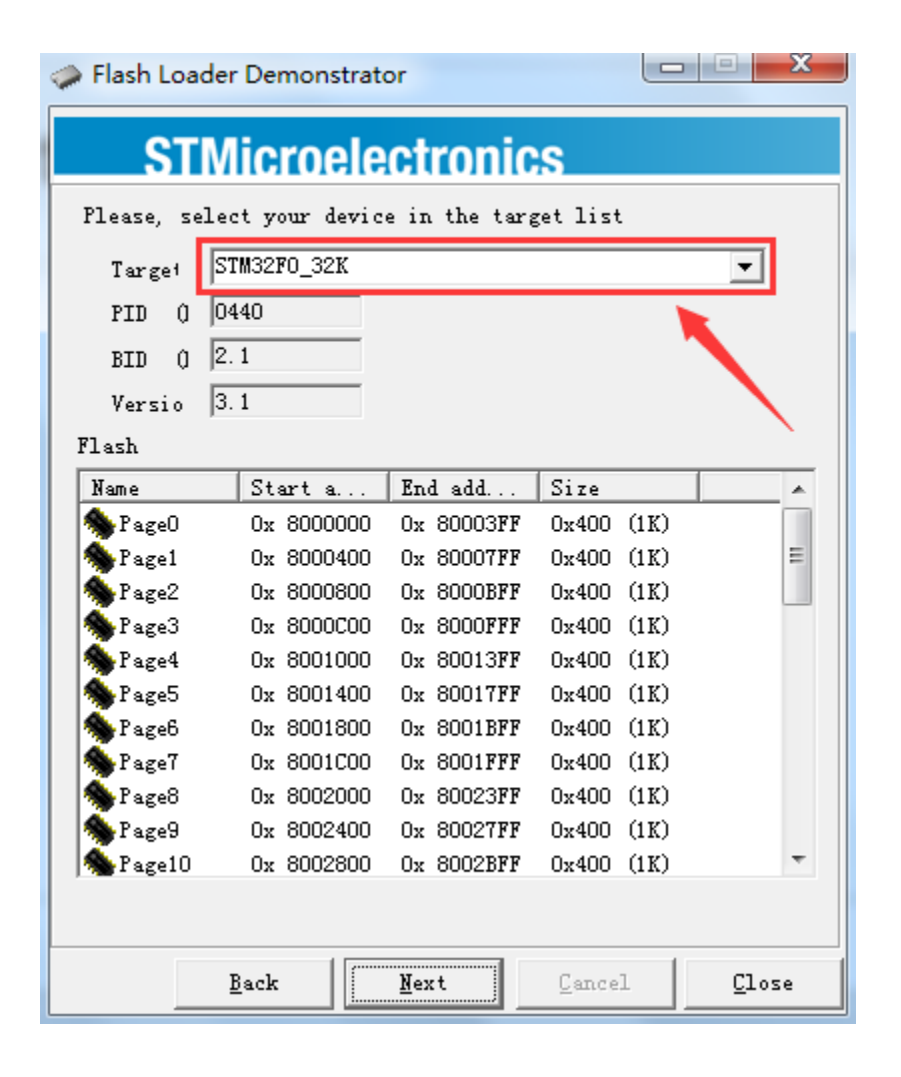

## Load the HEX file

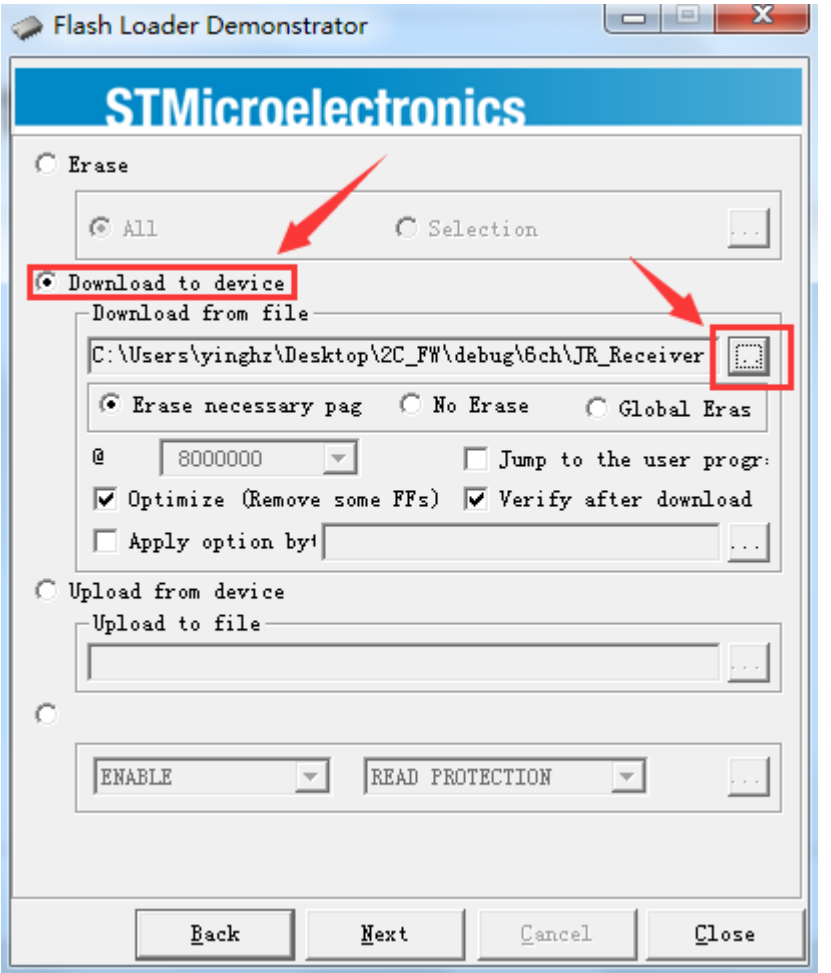

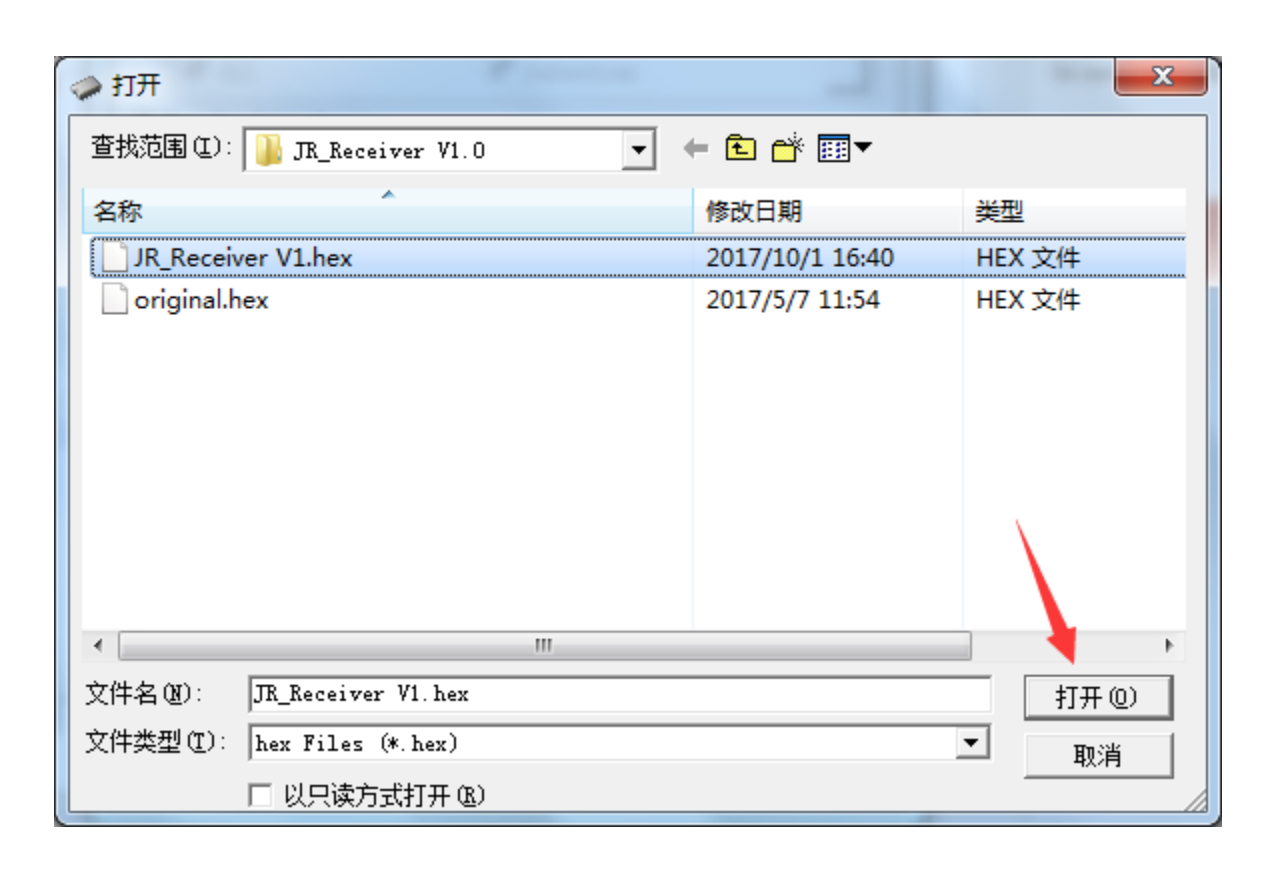

## Next and finish the firmware download!

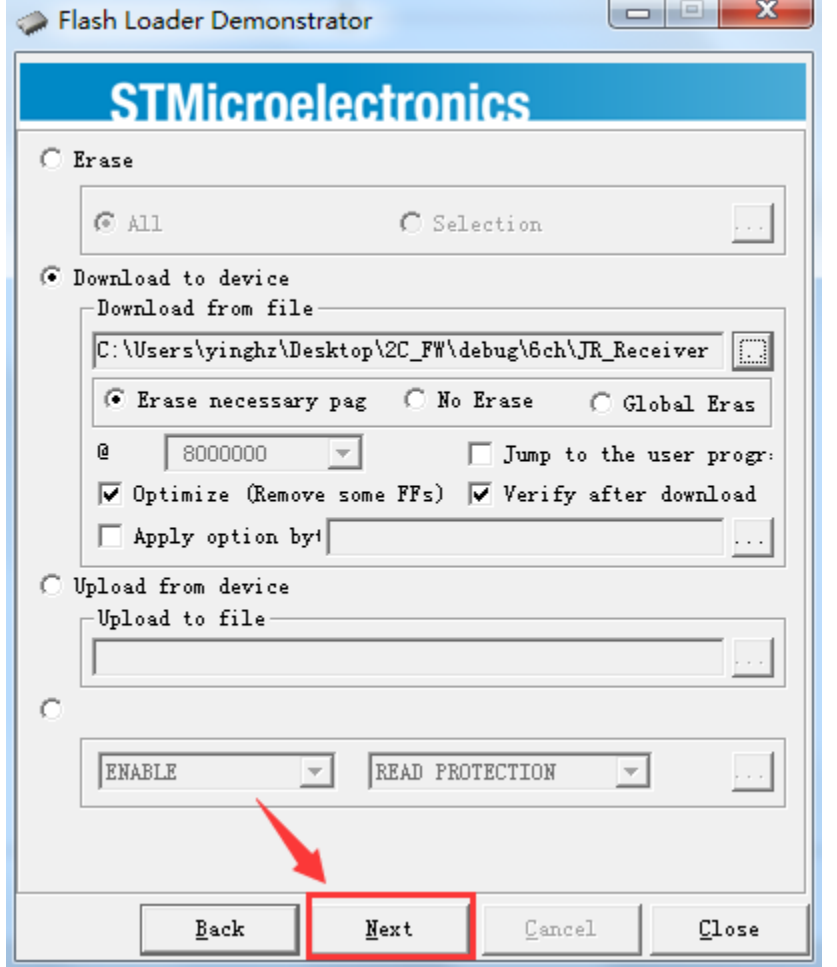

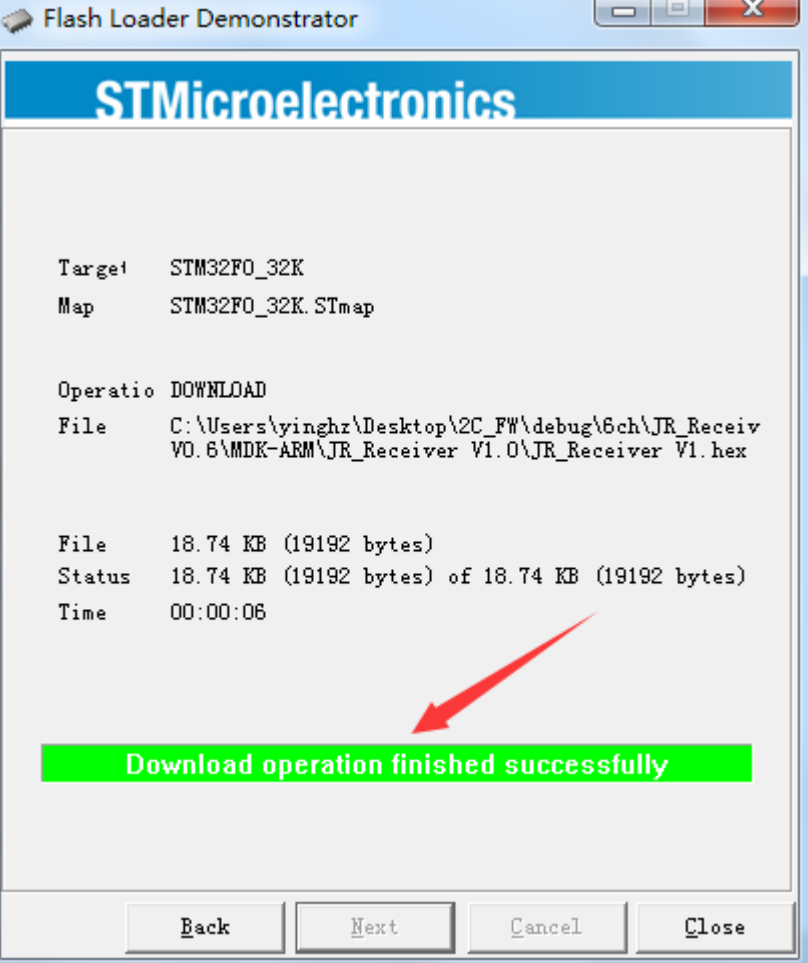

# Back and enable the READ PROTECTION!

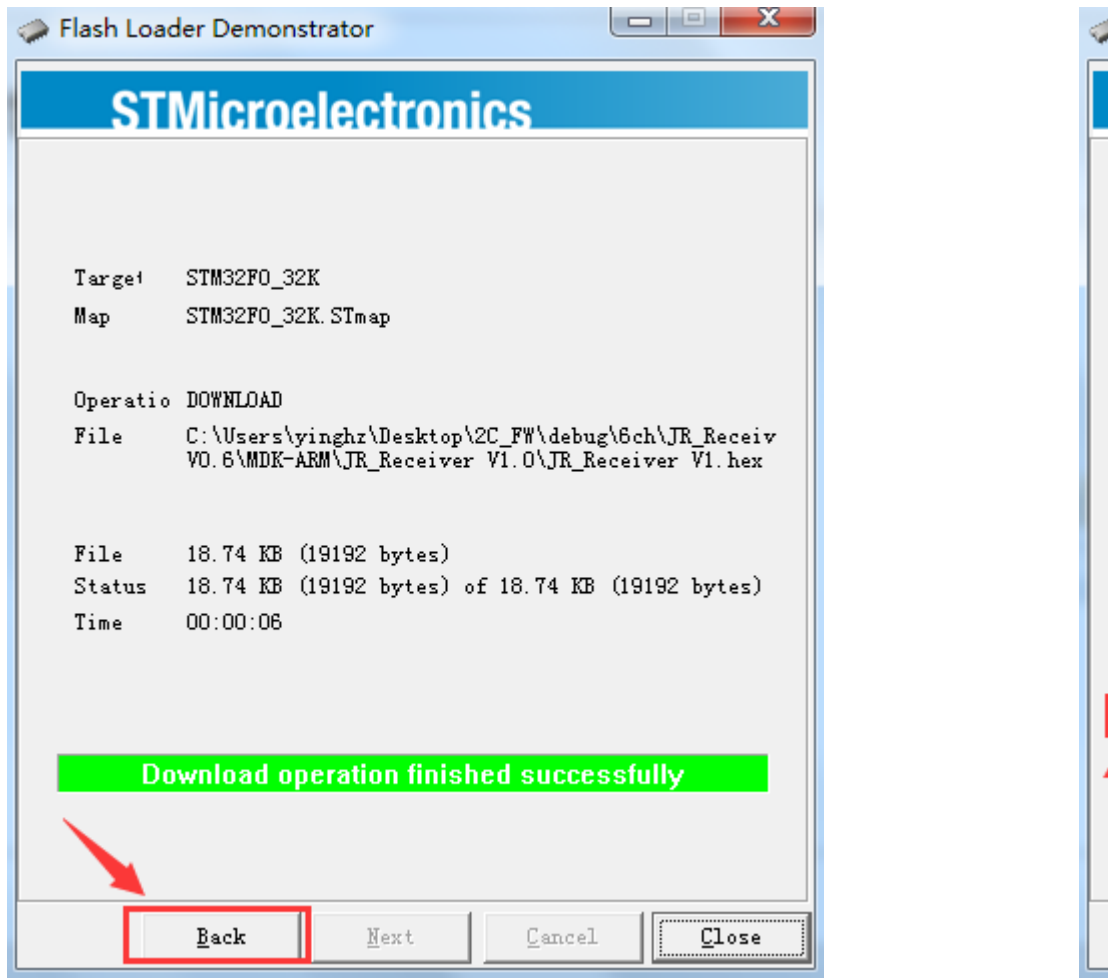

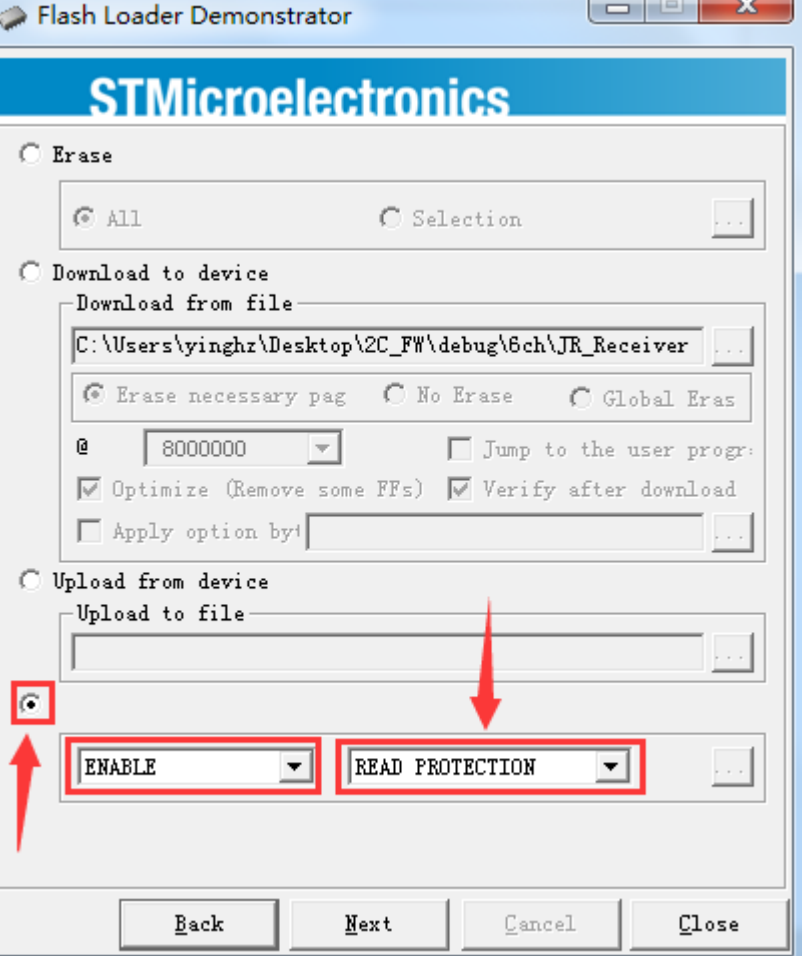

 $\sim$   $\sim$   $\sim$   $\sim$   $\sim$ 

# Yes and done !

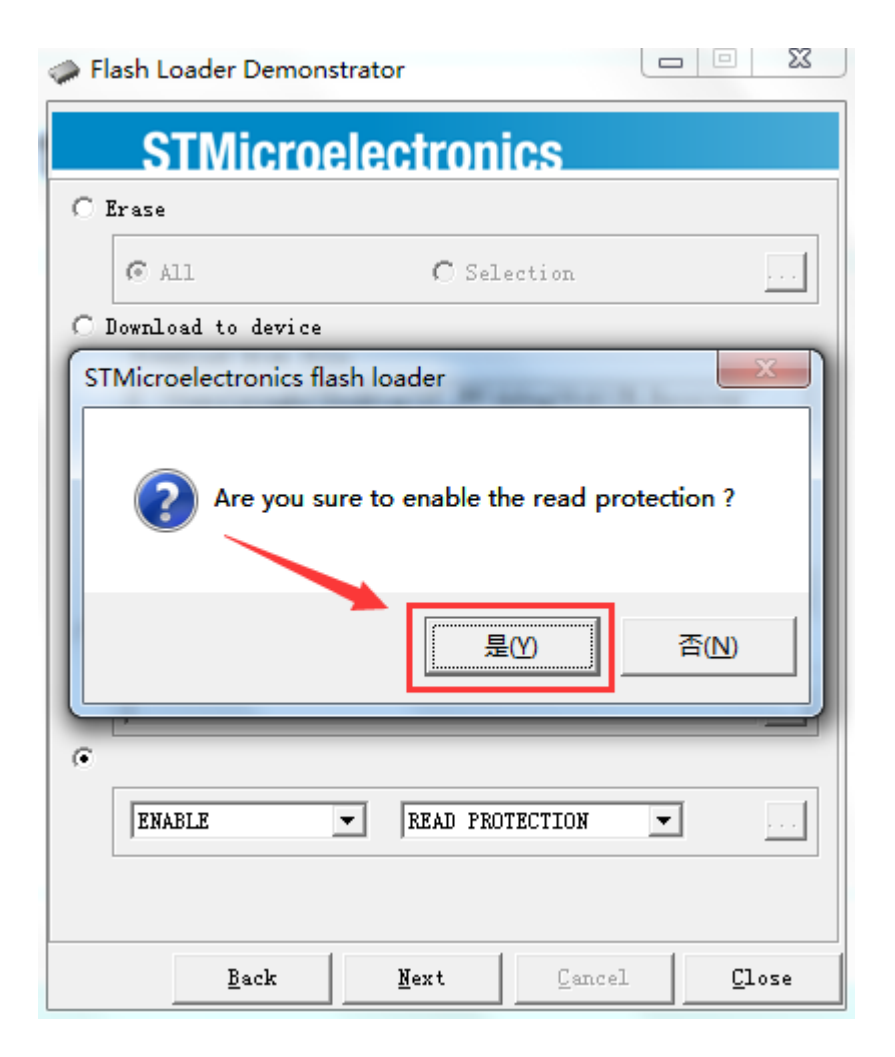

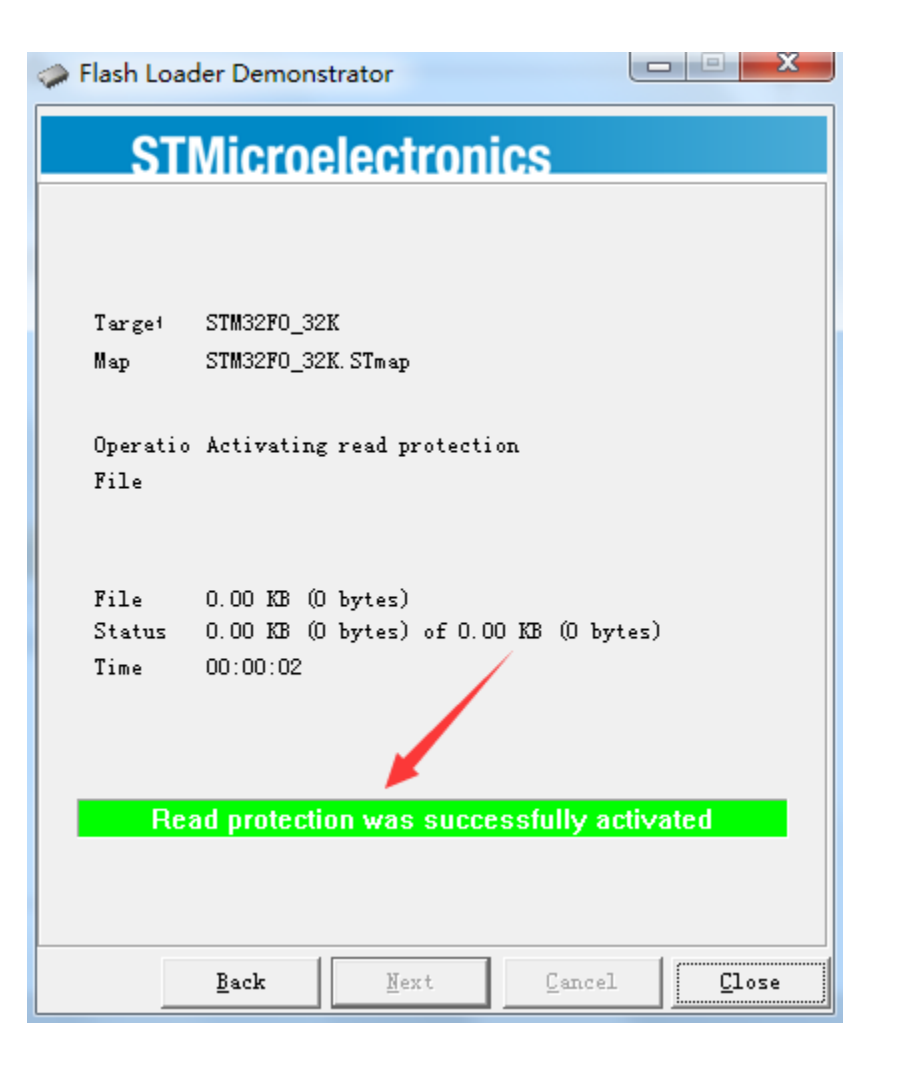